# **Global 3000 – Extended PDF Format Reports**

## **1. Introduction**

This document describes the use of Extended PDF format to generate reports/documents and where available deliver them via email within Global 3000 V6.0.

For further information on Extended PDF format please see technical note [IN343.](http://www.global3000.co.uk/pub/gsm/inotes/in343.doc)

### **2. Required versions**

The reports (listed below) that can be produced in Extended PDF format and/or delivered via email are only available in Global 3000 V6.0, all service packs must be applied.

The generation of reports in extended PDF format requires an up-to-date copy of PDF In-The-Box or All In The Box to be present on each GX client used to perform the report generation.

## **3. Printing reports in extended PDF format.**

To produce a report/document in extended PDF format (where available) change the 'Printer' in the 'Print Options' window to 'PDF Format'. A system parameter (Administration/Operating Options) is available that allows the system to be configured to produce reports in extended PDF format (where available) by default.

## **4. Reports available in extended PDF format.**

The following table lists reports that can be printed in extended PDF format. The table lists the module, report/document name, the speedbase frame id, the DLM that generates the extended PDF format report/document, whether the report/document can be automatically delivery via email and shows whether or not the report/document requires a specialist backdrop.

Note: the specialist backdrops (for documents that require them) must be configured via system parameters (for the relevant module/document).

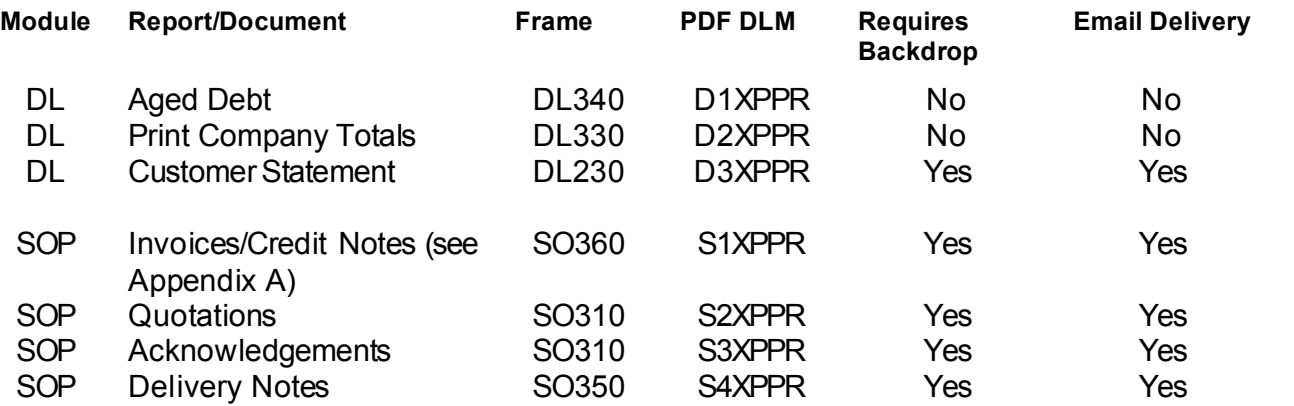

#### Global 3000 – Extended PDF Format Reports

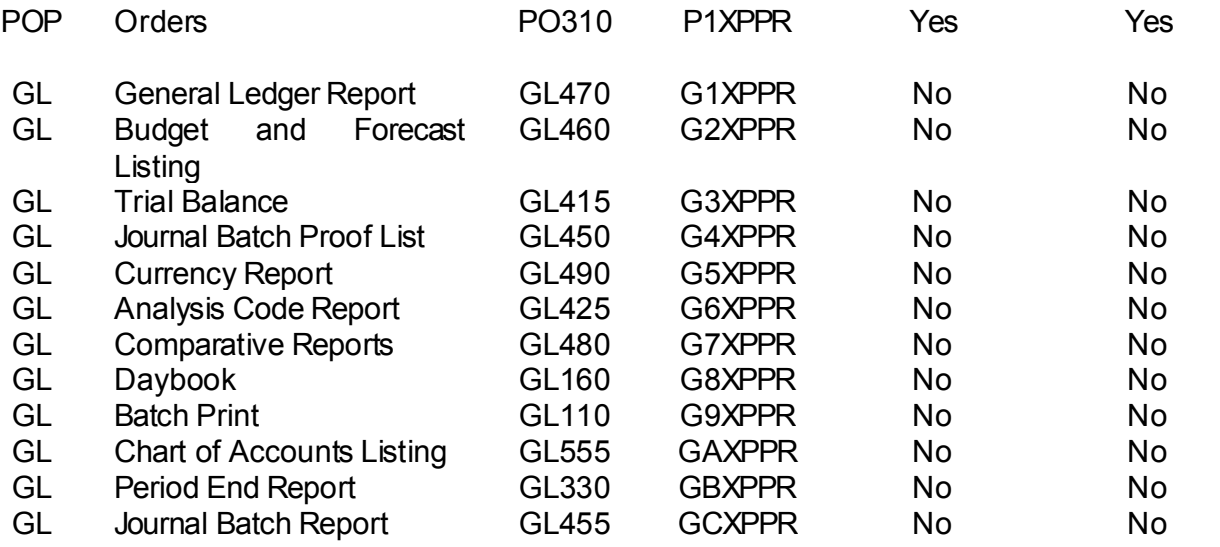

### **5. Orientation and Font.**

The standard font used to produce PDF format reports and documents is 8pt Times New Roman. They are produced in landscape format.

## **6. Tailoring**

The PDF DLM's (listed above) can all be tailored. They are written in standard speedbase which allows greater flexibility when tailoring. When a PDF report/document DLM is tailored it should be placed in a library named 'P.CUSTOM' (on the program unit) and the \$\$DLM0 file should be updated, using \$DLMMAIN, to include an entry for P.CUSTOM on \$P.

To aid tailoring the following standard attributes are available for use in all of the PDF DLM's listed above.

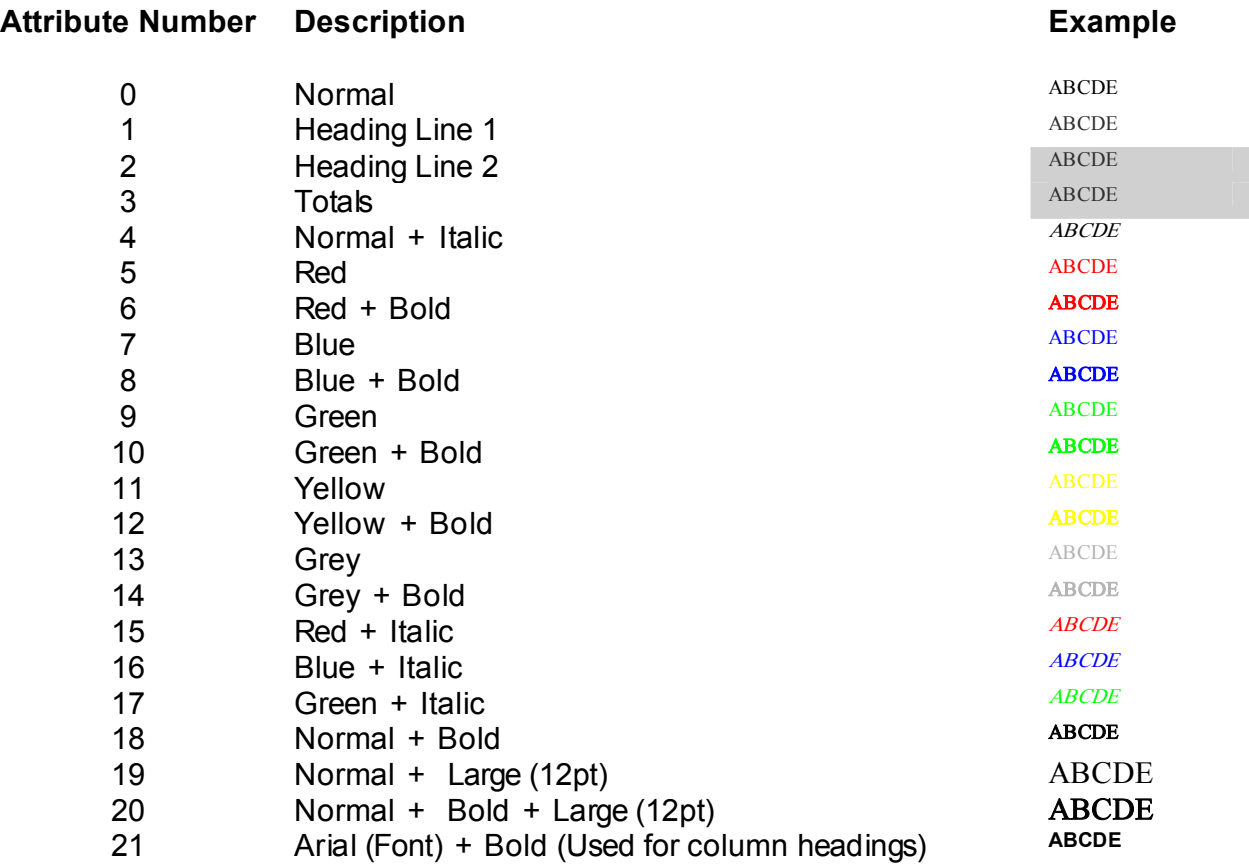

## **Appendix A – Extra Notes for Tailoring PDF FormatSOP Invoices/Credit Notes**

This appendix provides further information regarding the print format definitions included in DLM S1XPPR to produce SOP Invoices/Credit Notes in PDF format.

### **1. Print Format Definitions**

### **Header**

**H1** Main Invoice Header

### Line Details

- **B1 HEADER H1** Batch Details
- **BL HEADER H1** Blank Line
- **C1 HEADER H1** Comment
- **CM HEADER H1** Start of new order on combined inv.
- **D1 HEADER H1** Single column detail line.
- **D2 HEADER H1** Single column detail line. (Extras)
- **D3 HEADER H1** Single column detail line. (Comments)
- **D4 HEADER H1** Triple column detail line.
- **D5 HEADER H1** Triple column detail line. (Extras)
- **D6 HEADER H1** Triple column detail line. (Comments)
- **S1 HEADER H1** Serial Number Details

### Footer Details

- **TH HEADER H1** Headings for tax table/footer.
- **TL HEADER TH** Tax Line
- **TM HEADER TH** Just trailer message
- **TN HEADER TH** Tax Line and Total
- **TT HEADER H1** Just Tax Total

### **2. Header Notes**

The blank line (default =  $26001$ ) is the very last item. The line it is on determines the depth of the header. Adjust the line number to determine where the Detail lines sections start.

### **3. Line Details**

The number of lines is determined by the value of Z-MAXL established in the local section of the data division.

### **4. Footer Breakdown**

(7 Lines) The default is.

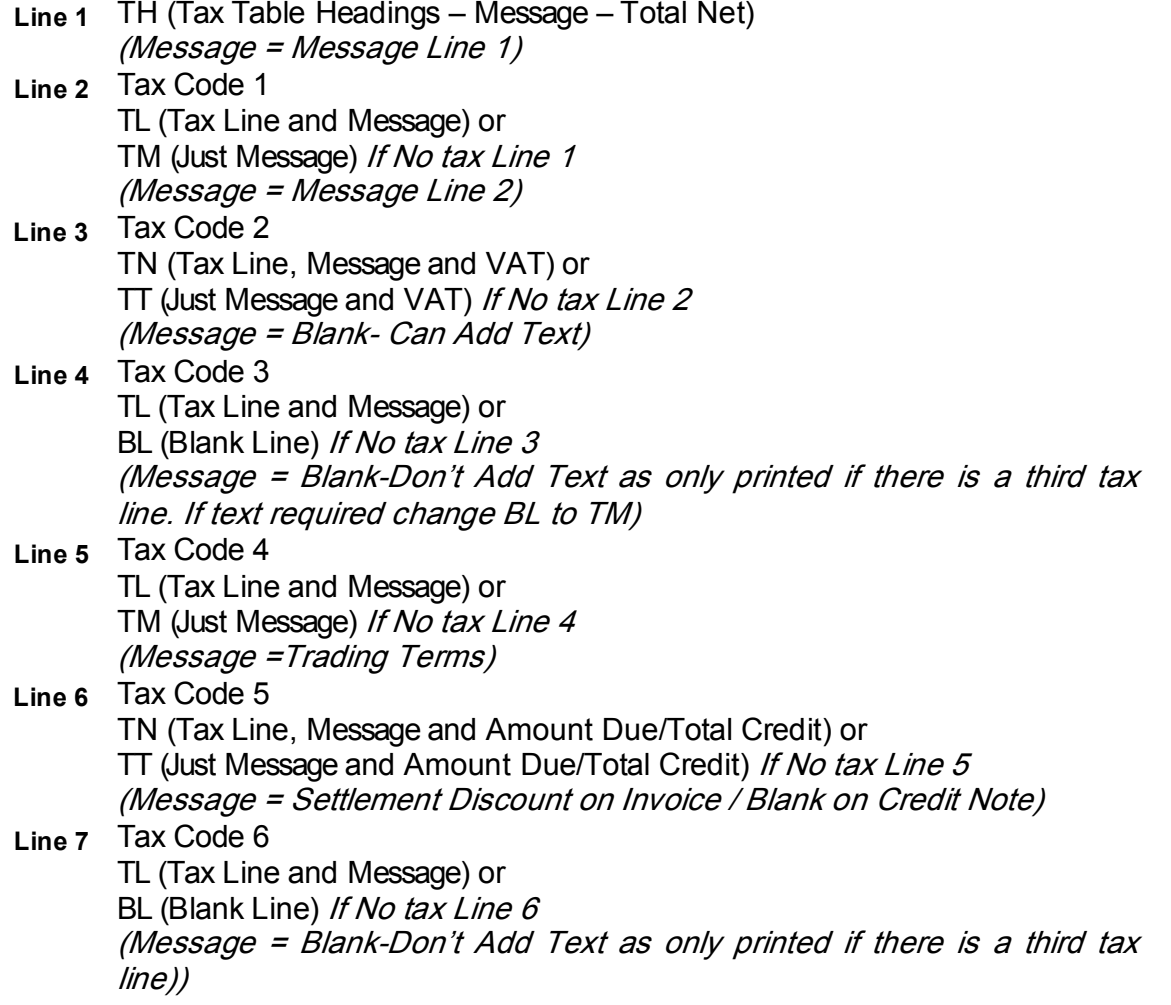